# **jgitver Documentation**

**Matthieu Brouillard**

**Aug 08, 2018**

### **Quickstart**

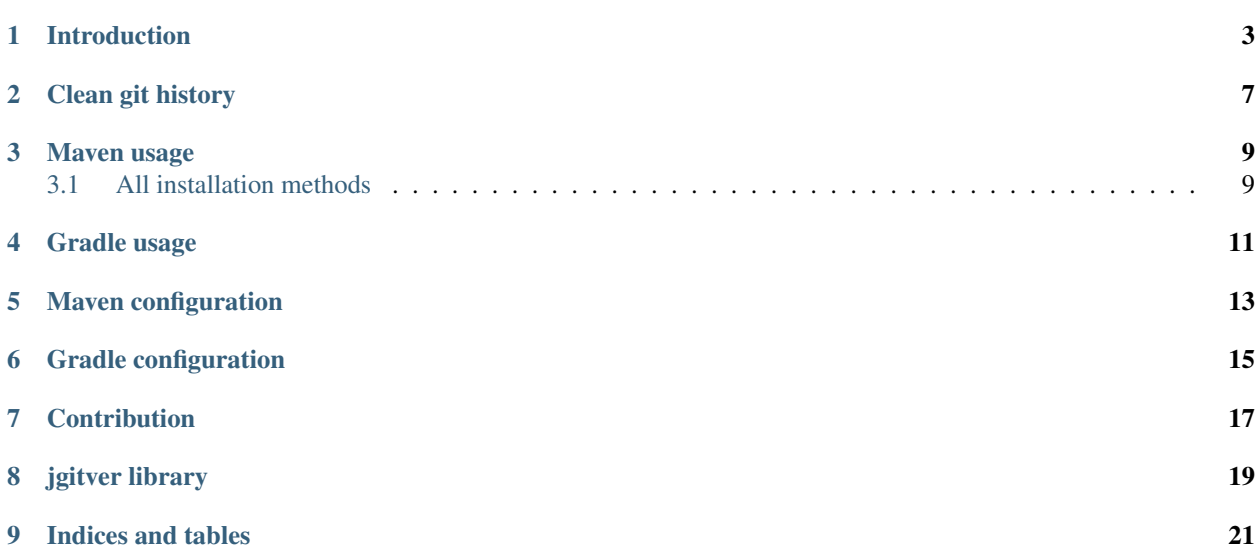

The main documentation for the site is organized into a couple sections:

- *[Quickstart](#page-4-0)*
- *[User documentation](#page-14-1)*
- <span id="page-4-0"></span>• *[Developer documentation](#page-18-1)*

### Introduction

<span id="page-6-0"></span>[jgitver](https://github.com/jgitver/jgitver) in essence is a set of tool providing auto-computation of projects versioning and comes with plugins for mavenusage and gradle-usage.

For those who can wait go directly to maven-usage or gradle-usage pages.

Main features include:

- project version calculation [\(semver](http://semver.org/) compatible)
- standardized but configurable computations
- 0 file modification and thus 0 additional commit
- plugins for maven-usage and gradle-usage

When activated, jgitver is able for example to compute version number *à la maven* as following:

but depending on your needs, you could also configure jgitver to produce:

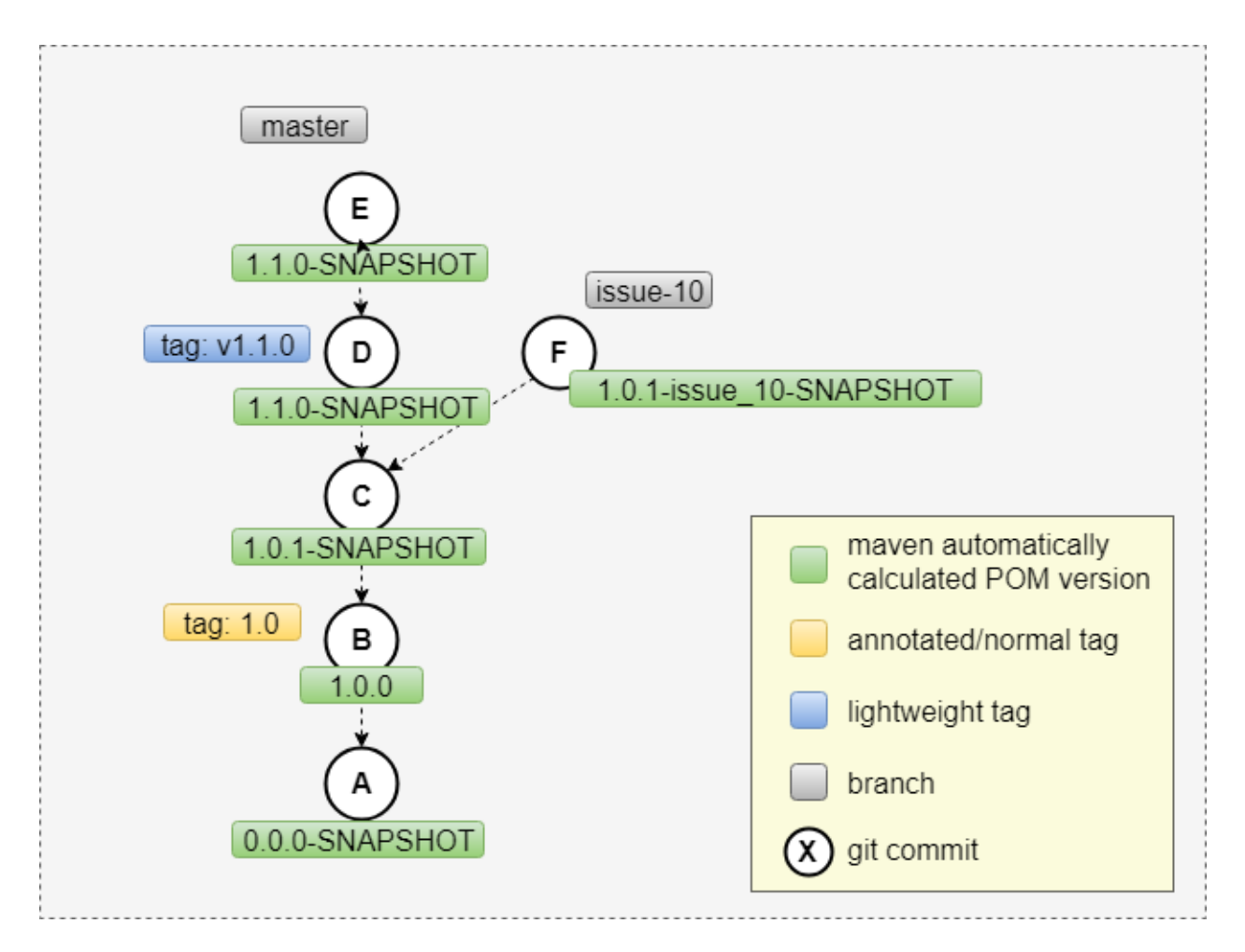

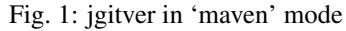

Using a maven like configuration, it is possible for your project to automatically:

- use SNAPSHOTS
- have dedicated versioning for branch
- have released versions for release tags

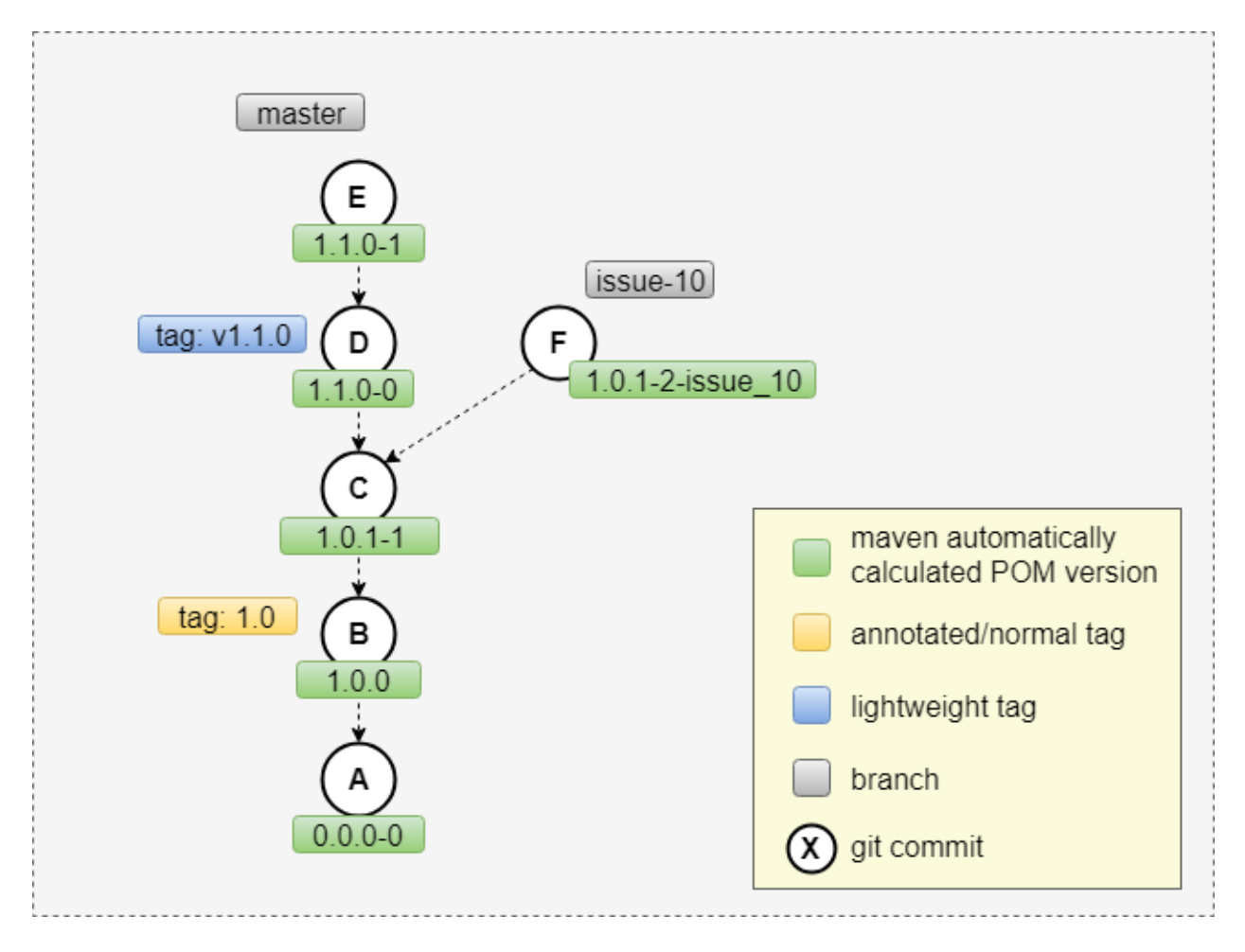

Fig. 2: jgitver producing unique versions for each commit

#### In this mode:

- versions are suffixed with the distance to the base tag
- have dedicated versioning for branch
- have released versions for release tags

### Clean git history

<span id="page-10-0"></span>jgitver has been created with [DRY](https://en.wikipedia.org/wiki/Don%27t_repeat_yourself) & [KISS](https://en.wikipedia.org/wiki/KISS_principle) principles in mind especially to keep a clean git history.

Having this in mind, jgitver has been built to allow to **NOT** modify any project descriptor (pom.xml or build.gradle).

The benefits from the above:

- no pollution of git history for unnecessary commits. Your git log contains ONLY business changes ; *tag & deploy* actions are enough for your project
- project version follows defined *(but configurable)* guidelines
- version can be automatically differentiated when working in branch

To summarize if you are familiar with the following unnecessary commits *(in red)* from *maven release* plugin

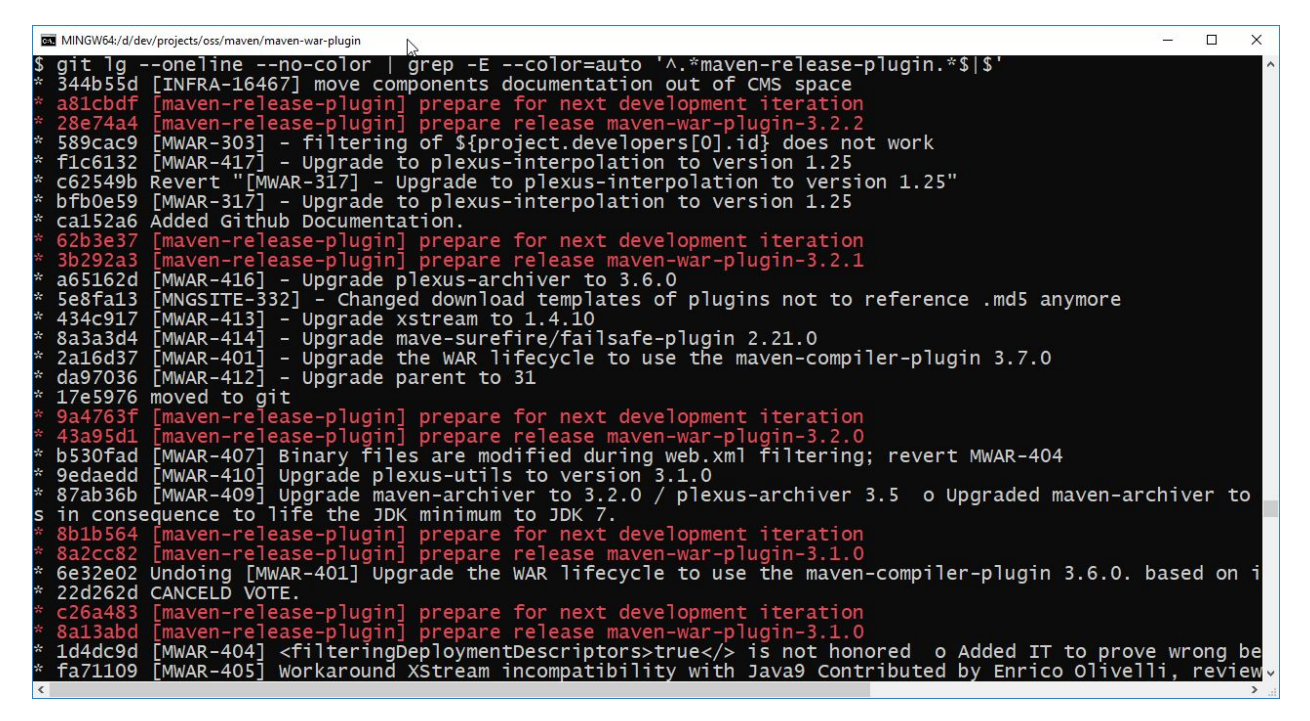

Then be happy to hear that *git tag* and *mvn deploy || gradle publish* are just enough when using jgitver.

### Maven usage

<span id="page-12-0"></span>jgitver operates as a maven core extension and needs a per project installation.

Installing is as simple as running the following command from the root directory of your project *(see below for other methods)*:

sh -c "\$(curl -fsSL https://raw.githubusercontent.com/jgitver/jgitver-maven-plugin/ ˓<sup>→</sup>master/src/doc/scripts/install.sh)"

Congratulations, your project now uses jgitver, run *mvn validate* to be convinced that jgitver works

```
$ mvn validate
[INFO] no suitable configuration file found, using defaults
[INFO] Scanning for projects...
[INFO] Using jgitver-maven-plugin [1.3.0] (sha1:
˓→ef8eec9f820d662e63a84f1210c377183e450cbd)
[INFO] jgitver-maven-plugin is about to change project(s) version(s)
[INFO] fr.brouillard.oss::jgitver::0 -> 0.7.0-SNAPSHOT
```
Note: As jgitver uses the maven core extension mechanism it requires a maven version >= *3.3.2*

### <span id="page-12-1"></span>**3.1 All installation methods**

All the installation scripts below will use the latest version available ; if you are updating find the [latest version here](http://search.maven.org/#search%7Cga%7C1%7Cg%3A%22fr.brouillard.oss%22%20AND%20a%3A%22jgitver-maven-plugin%22) or [there.](http://search.maven.org/solrsearch/select?q=g:%22fr.brouillard.oss%22+AND+a:%22jgitver-maven-plugin%22&core=gav&rows=1&wt=json)

#### **3.1.1 curl**

```
sh -c "$(curl -fsSL https://raw.githubusercontent.com/jgitver/jgitver-maven-plugin/
˓→master/src/doc/scripts/install.sh)"
```
#### **3.1.2 wget**

```
sh -c "$(wget https://raw.githubusercontent.com/jgitver/jgitver-maven-plugin/master/
˓→src/doc/scripts/install.sh -O -)"
```
#### **3.1.3 manual installation**

- Create a directory *.mvn* under the root directory of your project.
- Create file *.mvn/extensions.xml*
- Put the following content to *.mvn/extensions.xml* (adapt to [latest version\)](http://search.maven.org/#search%7Cga%7C1%7Cg%3A%22fr.brouillard.oss%22%20AND%20a%3A%22jgitver-maven-plugin%22).

```
<extensions xmlns="http://maven.apache.org/EXTENSIONS/1.0.0" xmlns:xsi="http://www.w3.
˓→org/2001/XMLSchema-instance"
 xsi:schemaLocation="http://maven.apache.org/EXTENSIONS/1.0.0 http://maven.apache.
˓→org/xsd/core-extensions-1.0.0.xsd">
 <extension>
   <groupId>fr.brouillard.oss</groupId>
   <artifactId>jgitver-maven-plugin</artifactId>
   <version>1.3.0</version>
 </extension>
</extensions>
```
<span id="page-14-1"></span><span id="page-14-0"></span>Gradle usage

<span id="page-16-0"></span>Maven configuration

<span id="page-18-1"></span><span id="page-18-0"></span>Gradle configuration

<span id="page-20-0"></span>**Contribution** 

<span id="page-22-0"></span>jgitver library

## CHAPTER<sup>9</sup>

Indices and tables

- <span id="page-24-0"></span>• genindex
- modindex
- search

design Theme [<https://sphinx-rtd-theme.readthedocs.io/en/latest/>](https://sphinx-rtd-theme.readthedocs.io/en/latest/)